## 知 V7防火墙接口联动的实现方法

[接口组联动](https://zhiliao.h3c.com/questions/catesDis/727) **[刘宏宇](https://zhiliao.h3c.com/User/other/26567)** 2019-10-28 发表

V7防火墙接口联动的实现方法

## 解决方法

问题描述

由于设备限制,目前使用g0/1、g0/2及loopback0接口测试,当g0/1接口down之后,则g0/2及loopback 0接口也随之down,如果g0/1接口Up,则g0/2及loopback0接口也随之Up。g0/1接口使用loopback inte rnal命令使其Up,取消接口回环,测试未g0/1接口Down。 操作过程:

1、通过命令查看g0/1、g0/2及loopback0接口都是Up的

[H3C-GigabitEthernet0/1]dis ip int brief

\*down: administratively down

(s): spoofing (l): loopback

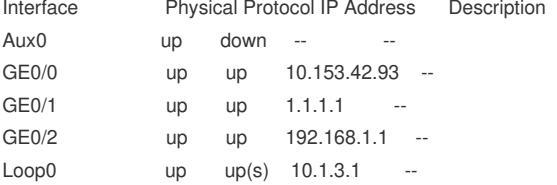

## 2、配置接口Up的策略

rtm cli-policy Up //有几个接口Up, 则写几个这样的策略 event syslog priority all msg "Physical state on the interface GigabitEthernet0/1 changed to up" occurs 1 period 10 //标红处为接口up的log, 您到时候查看一下具体log日志是什么, 修改即可, action 1 cli sys action 2 cli int g0/2 action 3 cli undo shut action 4 cli int loop0 action 5 cli undo shut

commit

3、配置接口Down的策略 rtm cli-policy Down //有几个接口Down, 则写几个这样的策略 event syslog priority all msg "Physical state on the interface GigabitEthernet0/1 changed to down" occu rs 1 period 10 //标红处为接口Down的log, 您到时候查看一下具体log日志是什么, 修改即可, action 1 cli sys action 2 cli int g0/2 action 3 cli shut action 4 cli int loop0

action 5 cli shut

commit 测试过程: 1)取消g0/1接口的接口回环,使g0/1接口Down,并查看接口状态。 [H3C-GigabitEthernet0/1]undo loopback [H3C-GigabitEthernet0/1]dis ip int brief \*down: administratively down (s): spoofing (l): loopback Interface Physical Protocol IP Address Description Aux0 up down -- --GE0/0 up up 10.153.42.93 --GE0/1 down down 1.1.1.1 GE0/2 \*down down 192.168.1.1 -- //此处两接口都已经down Loop0 \*down up(s) 10.1.3.1 --Loop1 up up(s) 192.168.2.1 --2) 启用g0/1接口的接口回环, 并查看接口的状态: [H3C-GigabitEthernet0/1]loopback internal Loop internal succeeded!

[H3C-GigabitEthernet0/1]dis ip int brief

\*down: administratively down

(s): spoofing (l): loopback Interface Physical Protocol IP Address Description Aux0 up down -- -- GE0/0 up up 10.153.42.93 -- GE0/1 up up 1.1.1.1 --GE0/2 up up 192.168.1.1 -- //接口已经Up Loop0 up up(s) 10.1.3.1 -- 注意事项 不同设备接口Up/Down的日志可能不同,需要先查看接口Up/Down的日志。